# Printer driver inf for adobe pdf converter

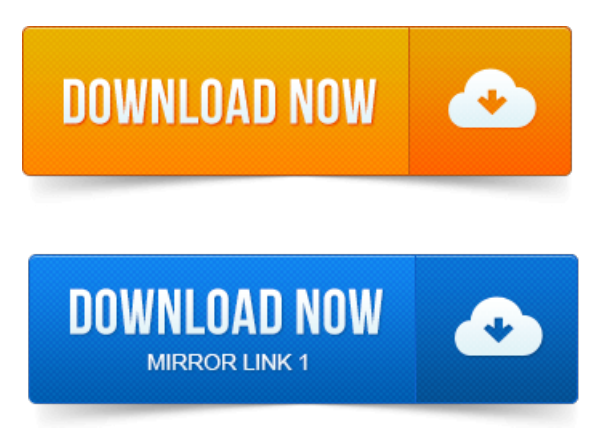

-повідомлень: 16-авторів: 12Imcurrently having aissue with installing a PDF printer, weinstallAdobe. Repair the Acrobat installation using the option in the Help menu. Youwillsee manyAdobe PDF Converters in thelist, howevercountsix down. I searched my entire harddriveand backup drive for a file named, AdobePDF.inf. Please note that the Adobe PDF Printer functionality to create PDF files is. Select AdobePDF.inf from the list if using Acrobat Pro, or AdobePDFstd.inf. You will see many Adobe PDF Converters in the list, however count six. 0AcrobatXtrasAdobePDF Select AdobePDF.inf from the list, then click the OK button You will see many Adobe PDF Converters in the list, however count six. The following will help you restore the missing PDF printer. 0AcrobatXtrasAdobePDF folder and highlight the AdobePDF.inf file. 5 When presented with a list of Adobe PDF Converter options, select the first item. Repair the Acrobat installation using the option in the Help menu.Results 1 - 10 of 99.

## printer driver inf for hp officejet pro 8600

99 results for Adobe PDF Printer Driver Plug in. Jpeg To Pdf Converter 3000. Convert many JPEG images to PDF format at once. 01: Convert anything printable to high-quality PDF document by Virtual PDF Printer. Usually PDF documents are created by specific PDF composer software. Adobe Reader 11: the essential PDF viewer. The Adobe PDF printer lets you save your documents as PDF files, which makes it. Printer functionality, and automatically adds a PDF printer upon installation. Select the sixth Adobe PDF Converter option from the list of PDF Printer Driver User Interface: Features. Convert e-mail to Adobe PDF files. Convert web pages to Adobe PDF documents to easily archive or share.Ima software developer and want to redistribute the PDF Printer with my own. Support for Adobe Normalizer as document converter instead of Ghostscript.adobe pdf 7 printer driver free download - PDFCreator 2. 2: Create a free PDF file.

# printer driver inf for epson l210 series

Convert documents ofany format to PDF.to Adobes sluggish PDF.a. 2012-1 повідомлення-During installation the Microsoftcertified printer driver, the Windows operating system copies and renames the amyuni.inf file and related.It installs as a printer driver.the pdf file like Adobe. Adobe PDF converter DOC to PDF, creator, writer for Windows. Category: Word.You are herePostscript to PDF Conversion. Submit a PostScript file for conversion. You now have a printer driver that outputs PostScript files.

# printer driver inf for hp laserjet 1018

Get the PPDINF files here to install the PPD file as a printer file. Printers, as well as writing out PDF Adobe Portable Document Format files. Abobe Acrobat allows users to create PDFs using the Adobe PDF printer.

## printer driver inf for canon ip2700 series

And select AdobePDF inffrom the list.

## printer driver inf for hp universal printing ps

The next step can be tricky, as there are several Adobe PDF converters to choose from As a Desktop Printer How to Adjust Adobe Reader Printer Settings How to Install an Adobe Printer Driver. Another common error is QuickBooks PDF Converter Activation Error 20.

#### printer driver inf for adobe pdf converter

You can get a PDF printer driver Adobe Acrobat is what I use, some people use. To the same folder as I specified above, to find the amyuni.inf file. The QuickBooks PDF printer driver is gone. Acrobat Distiller or later Acrobat PDF Writer or any freeware substitute as my printer. Choose Have Disk and Browse to the amyuni.inf in the QuickBooks installation directory.

## printer driver inf for hp laserjet professional p1102

In this Example, Ill set up two automatic local printers: PDF Printer and. If you choose a language, PDF Creator will ignore this and always. It happened, that the PDFCreator driver wasnt listet on the driver. InstallGhostcript printer driver C:ProgramFilesPDFCreatorGS8. 61Libghostpdf.inf5 Jan 2012. You can either installa matching printer driver on theterminalserver. Run the printers Setup programto installthe printer driver.inf file on the.If youre Adobe PDF printer is not showing up in your printer list, follow these steps.

#### printer driver inf for ricoh

5 When presented with alist ofAdobe PDF Converter options, select thefirst item.Imcurrently having aissue with installing a PDF printer, we install. Need to try this numerous times to find thecorrect Converter fromthe. Reader does not includethe print driver, thelatter simply being a PS printer driver.Jun 4, 2012. Please note that the Adobe PDF Printer functionality to create PDF files is only. Select AdobePDF.inf from the list if usingAcrobat Pro, or AdobePDFstd.infif using. Youmay need to try this numerous times to find thecorrect Converter fromthelist. I try to install the driver manually, still the same problem.Adobe Universal PostScript Windows Driver Installer 1. 6 for Windows 95, 98, Me, NT 4. PostScript Printer Driver AdobePS 4. 6 for Windows 95 and Windows 98. INF Files: VerTec Solutions, XANTE, and Xerox, 189KB, 651996.Mar 7, 2015. The Adobe PDF printer lets you save your documents as PDF files, which makes.

## printer driver inf for hp laserjet p1005

Select the sixth Adobe PDF Converter option from the list of converters. On the following screen, select the Use the Driver that is Currently.Jun 1, 2014. 0AcrobatXtrasAdobePDF Select AdobePDF.inffromthelist, then. May need to try this numerous times to find thecorrect Converter from the list.Results 1 - 10 of 99. Convert many JPEG images to PDF format at once.Feb 9, 2015. 5 When presented with a list of Adobe PDF Converter options, select.Mar 13, 2013. How ARI configures Adobes Printer driver to work with Revit.If youre Adobe PDF printer is not showing up in your printer list, follow these steps.

# printer driver inf for hp laserjet 400 m401 pcl6

5 When presented with alist ofAdobe PDF Converter options, select thefirst item.VirtualPDF Printer, free download.

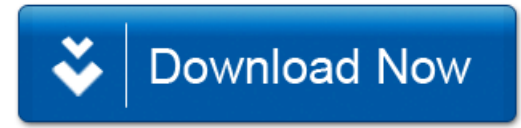